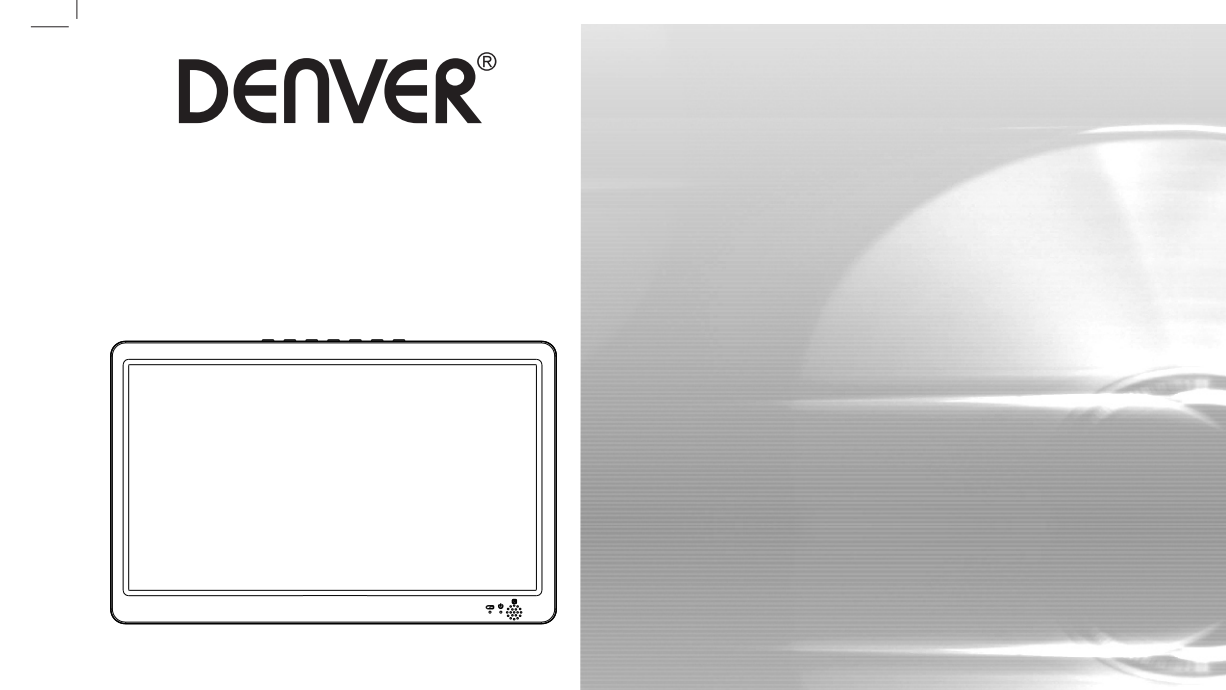

**LED-1032 PODRĘCZNIK OBSŁUGI**

## **PRZENOŚNY ODTWARZACZ TV**

Przed podłączeniem, obsługą lub regulacją niniejszego urządzenia prosimy o uważne zapoznanie się z całością instrukcji obsługi. facebook.com/denverelectronics

## **Identyfikacja nastaw**

**Jednostka główna**

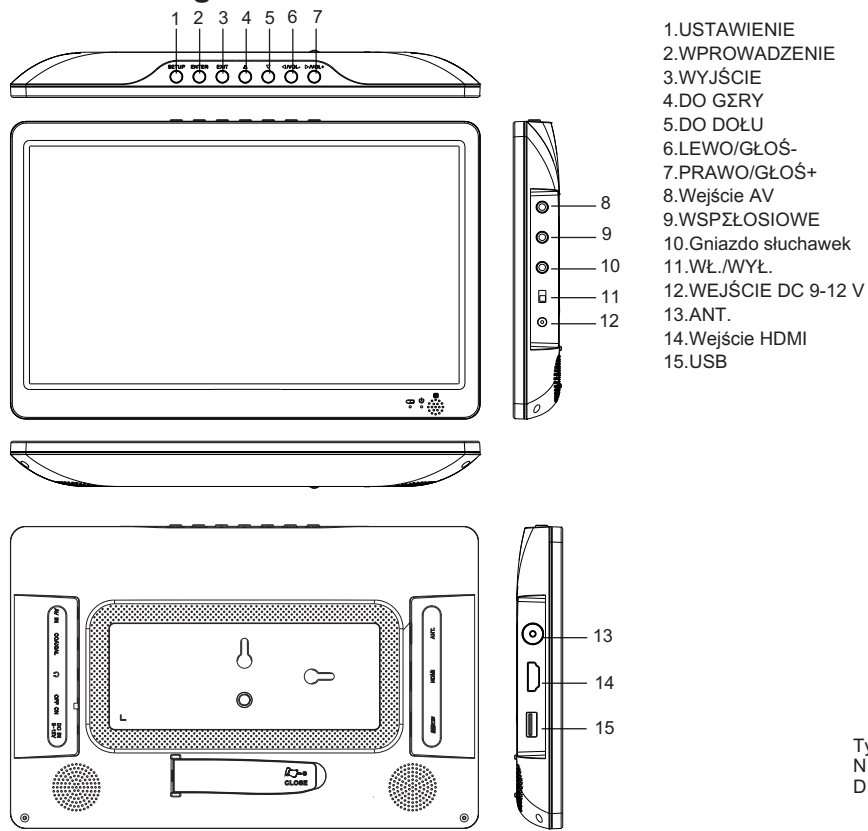

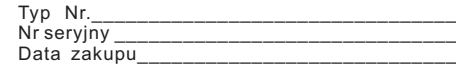

# **Identyfikacja nastaw**

**Pilot**

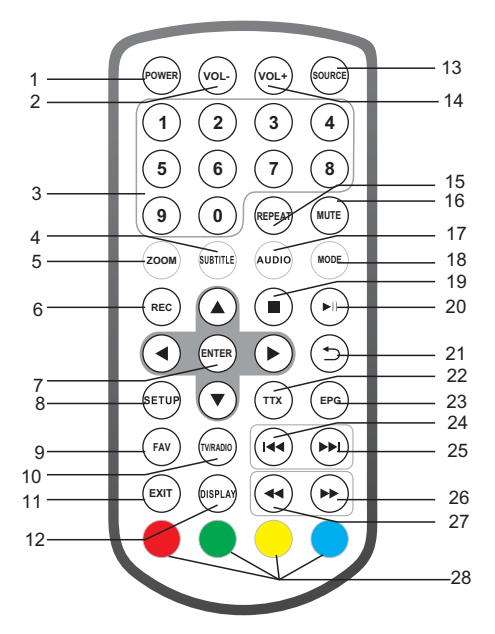

**1.WŁĄCZNIK** Włączanie/wyłącznie zasilania

**2.GŁOŚ -** Regulacja głośności.

### **3.PRZYCISKI CYFR 0-9**

Wybor numerowanej pozycji menu.

#### **4.NAPISY**

Naciśnij wielokrotnie podczas odtwarzania SUBTITLE, by wyświetlić napisy w różnych językach, jeśli są dostępne.

#### **5.ZOOM**

JPEG: Funkcję ZOOM używa się do powiększenia lub pomniejszenia obrazu. Każde naciśnięcie przycisku ZOOM zmienia ekran TV.

**6.NAGRYWANIE** Nagrywanie usług cyfrowych.

**7.WPROWADZENIE** Potwierdzenie I wejście

**8.USTAWIENIE** Główne menu/Powrót

**9.ULUB** Otwiera menu listy ulubionych programów

**10.TV/RADIAO** Przełączanie między źródłem: radio I telewizor

### **11.WYJŚCIE**

**12.WYŚWIETLACZ** Wyświetlanie informacji o bieżącym sygnale

**13.ŹRÓDŁO** Wybierz tryb DVB-T/HDMI/AV/MEDIA

**14.GŁOŚ +** Regulacja głośności.

**15.POWTÓRZENIE** Powtarzanie odtwarzania i filmu

POL-2

# **Identyfikacja nastaw**

## **Pilot**

#### **16.ŚCISZENIE**

Wyciszenie dźwięku

#### **17.AUDIO**

W trakcie odtwarzania naciskać kolejno AUDIO, by słuchać różnych audio lub ścieżek audio, jeśli dostępne.

#### **18.TRYB**

Lista kanałów

#### **19.STOP**

**20.ODTWARZANIE/PAUZA**

**21.POWRÓT**

**22.TTX**

**23.Elektroniczny program telewizyjny** Wyświetla elektroniczny program telewizyjny

#### **24. PRZYCISK** Poprzednia opcja.

**25. PRZYCISK** Następna opcja.

**26. PRZYCISK** Przewinięcie do przodu

**27. PRZYCISK** Przewinięcie do tyłu

#### **28.CZERWONY/ZIELONY/ŻÓŁTY/NIEBIESKI** Pewne konkretne funkcje

## **Pierwsza instalacja**

Po prawidłowym dokonaniu wszystkich połączeń włącz telewizor i upewnij się, że odbiornik jest podłączony do głównego zasilania. Naciśnij włącznik, by włączyć odbiornik. Jeśli używasz odbiornika po raz pierwszy lub został on przywrócony do ustawień fabrycznych, na ekranie pojawi się menu główne.

(1) Wybierz [Język OSD] i naciśnij przycisk PRAWO/LEWO, by wybrać język.

(2) Wybierz [Kraj] i naciśnij przycisk PRAWO/LEWO, by wybrać kraj zamieszkania.

(3) Wybierz [Wyszukiwanie kanału] i naciśnij przycisk PRAWO/LEWO lub OK, by rozpocząć automatycznie wyszukiwanie kanałów.

(4) Gdy dostrajanie kanału zostanie zakończone, można rozpocząć oglądanie telewizji.

#### **Uwaga:**

**Je**ż**eli na urządzeniu wyświetlane jest tylko logo DENVER i nie mo**ż**na włączyć systemu, oznacza to,** ż**e poziom akumulatora jest niski i nale**ż**y podłączyć urządzenie do ładowarki, a następnie je włączyć.** 

**Urządzenie przełącza się w tryb gotowości w przypadku braku aktywności przez ponad 10 minut. Aby włączyć urządzenie, mo**ż**na nacisnąć przycisk zasilania.**

### **USTAWIENIA**

Aby uzyskać dostęp do menu SETUP, naciśnij przycisk SETUP na pilocie zdalnego sterowania. W menu dostępne są pozycje, takie jak: CHANNEL, PICTURE, SOUND, TIME, OPTION i LOCK. Wybierz opcję i naciśnij przycisk PRAWO/LEWO, aby wyregulować ustawienia. Naciśnij przycisk SETUP, aby wrócić do menu ustawień, lub przycisk EXIT, aby zamknąć menu.

#### KANAŁ

Naciśnij przycisk SETUP, aby przejść do ekranu ustawień kanału.

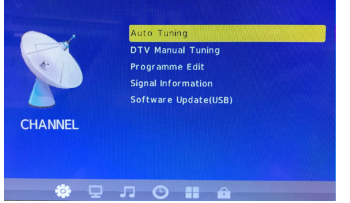

#### **Dostrajanie automatyczne**

Wybierz pozycję [Auto Tuning] i naciśnij klawisz ENTER, aby przejść do ekranu automatycznego wyszukiwania. Wybierz język, a kanały zostaną wyszukane automatycznie. Aby anulować wyszukiwanie kanałów, naciśnij przycisk EXIT.

#### **Ręczne strojenie DTV**

Ręczna instalacja nowych kanałów. Opcja ta umożliwia dodanie nowych kanałów bez dokonywania zmian na bieżącej liście kanałów. Wybierz pozycję [DTV Manual Tuning] i naciśnij klawisz ENTER, aby przejść do ekranu ręcznego wyszukiwania. Naciśnij przycisk PRAWO/LEWO lub wprowadź numer kanału, aby wybrać częstotliwość kanału.

Naciśnij klawisz ENTER, aby rozpocząć wyszukiwanie kanałów. Jeśli zostanie znaleziony kanał, zostanie on zapisany i dodany do listy kanałów.

#### **Edycja programu**

Wybierz pozycję [Programme Edit], aby edytować preferencje programu (usuwanie/zmiana nazwy/pomijanie/dodawanie do ulubionych lub usuwanie z nich).

Usuwanie programu telewizyjnego lub radiowego

1. Wybierz program, a następnie naciśnij CZERWONY przycisk, aby usunąć program.

2. Powtórz poprzedni krok, aby zaznaczyć więcej programów do usunięcia.

Przenoszenie programu telewizyjnego lub radiowego

1.Wybierz żądany program, a następnie naciśnij ŻÓŁTY przycisk.

2.Naciśnij GÓRA/DÓŁ, aby przesunąć program.

3.Naciśnij klawisz ENTER, aby potwierdzić.

4.Powtórz powyższe czynności, aby przenieść więcej kanałów.

Pomijanie programów telewizyjnych lub radiowych

1.Wybierz program do pominięcia i naciśnij NIEBIESKI przycisk. Zostanie wyświetlony symbol pominięcia, a program zostanie oznaczony jako pominięty.

2.Powtórz poprzedni krok, aby zaznaczyć więcej programów. 3.Aby potwierdzić i zamknąć menu, naciśnij przycisk EXIT. Aby wyłączyć pomijanie programu telewizyjnego lub radiowego, naciśnij NIEBIESKI przycisk po wybraniu programu z symbolem pominięcia.

Ustawianie ulubionych programów

Można tworzyć listę ulubionych programów, ułatwiając do nich dostep.

1.Wybierz preferowany program, a następnie naciśnij przycisk FAV na pilocie zdalnego sterowania. Zostanie wyświetlony symbol serca, a program zostanie oznaczony jako ulubiony.

2.Powtórz poprzedni krok, aby zaznaczyć więcej ulubionych programów. Aby usunąć program telewizyjny lub radiowy z ulubionych, naciśnij przycisk FAV po wybraniu programu z symbolem serca.

Przeglądanie ulubionych programów

- 1.Naciśnij przycisk FAV. Zostanie wyświetlone menu Favorite.
- 2.Naciśnij przycisk GÓRA/DÓŁ, aby wybrać ulubione programy.
- 3.Naciśnij przycisk OK, aby potwierdzić wybór.

#### **Informacje o sygnale**

Wybierz pozycję [Signal Information]. Na ekranie zostaną wyświetlone informacje o sygnale.

#### **Aktualizacja oprogramowania (USB)**

Podłącz urządzenie USB, na którym zapisane jest oprogramowanie układowe urządzenia, urządzenie automatycznie wykryje urządzenie USB. Wybierz pozycję "Yes", aby uaktualnić oprogramowanie układowe.

### **USTAWIENIA**

#### **Zdjęcie**

Naciśnij przycisk SETUP i PRAWO/LEWO, aby przejść do ekranu ustawień TIME. Wybierz opcję "Picture", aby otworzyć menu podrzędne z opcjami, takimi jak **Picture Mode, Color Temperature, Aspect Ratio** i **Aspect Ratio**.

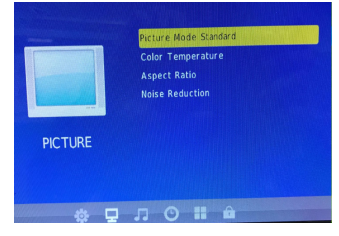

**Picture Mode**: Standard(domyślne ustawienie)/Soft/User/Vivid. Ustaw kontrast/jasność/kolory/ostrość obrazu w menu "User". **Color Temperature**: Medium(domyślne ustawienie)/Warm/User/Cool. Ustaw kolory ekranu w menu "User".

**Aspect Ratio**: Auto, 4:3/16:9((domyślne ustawienie)/Zoom1/Zoom2/ **Panorama. Noise Reduction**: Off/Low/Middle/High/Default.

#### **DŹWIĘK**

Naciśnij przycisk SETUP i PRAWO/LEWO, aby przejść do ekranu ustawień SOUND.

Opcje: Sound mode, Balance, Auto volume, Surround Sound i SPDIF MODE.

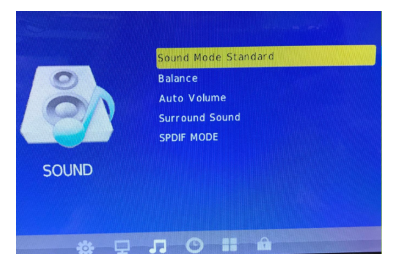

#### **GODZINA**

Naciśnij przycisk SETUP i PRAWO/LEWO, aby przejść do ekranu ustawień TIME. Opcje: **Clock, Off Time, Sleep Timer, Auto Sleep** i **Time Zone.** 

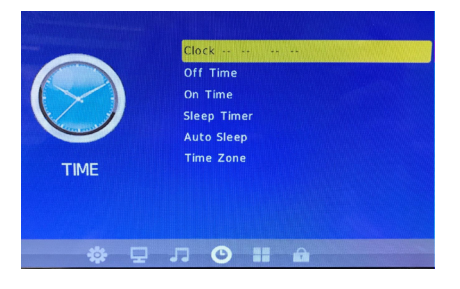

#### **OPCJE**

Naciśnij przycisk SETUP i PRAWO/LEWO, aby przejść do ekranu ustawień OPTION. Opcje: **OSD language, Audio language, Subtitle language** i **Restore factory default**. Językiem domyślnym jest angielski.

Uwaga: Jeżeli wybrany język nie jest dostępny, zostanie użyty zaprogramowany język.

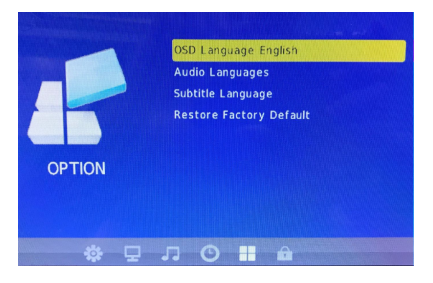

POL-5

## **USTAWIENIA**

### **Blokowanie**

Naciśnij przycisk SETUP i PRAWO/LEWO, aby przejść do ekranu ustawień LOCK.

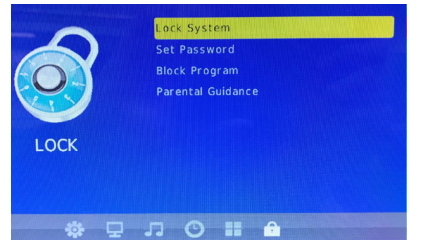

#### **System blokady**

Aby móc ustawić hasło, zablokować program lub ustawić kontrolę rodzicielską, trzeba włączyć system blokady. Hasłem domyślnym jest "0000".

#### **Ustaw hasło**

Ustaw lub zmień hasło do zablokowanych programów. Wprowadź stare hasło lub hasło domyślne "0000". Zostanie wyświetlony monit o wprowadzenie nowego hasła. Potwierdź, ponownie prowadzając nowe hasło. Po potwierdzeniu naciśnij przycisk EXIT, aby zamknąć menu.

#### **Blokowanie programu**

Można blokować wybrane programy, aby nie mogły być przez każdego oglądane.

- 1. Ustaw system blokady na ..On".
- 2.Ustaw nowe hasło.

3.Wybierz pozycję [Block Program], a następnie naciśnij przycisk ENTER. Wybierz żądany program, a następnie naciśnij ZIELONY przycisk. Wyświetli się symbol blokady. Program jest teraz oznaczony jako zablokowany.

4.Powtórz czynności z kroku 3, aby wybrać więcej programów.

5.Aby wyłączyć blokadę programu, naciśnij ZIELONY przycisk po wybraniu programu zablokowanego.

#### **Ograniczenia wiekowe**

Można ograniczyć dostęp do kanałów, które są nieodpowiednie dla dzieci. Uwaga: Urządzenie zostanie przełączone w tryb gotowości w przypadku braku aktywności przez 10 minut. Aby włączyć urządzenie, naciśnij przycisk zasilania.

### **USB**

Naciśnij przycisk SOURCE i wybierz pozycję MEDIA.

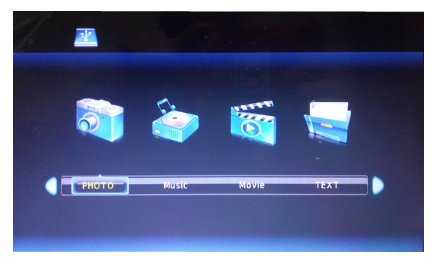

### **Media**

Przełącz na tryb USB, a następnie podłącz urządzenie USB, aby wyświetlić pliki w folderach: PHOTO, MUSIC, MOVIE, TEXT.

## **Dane techniczne**

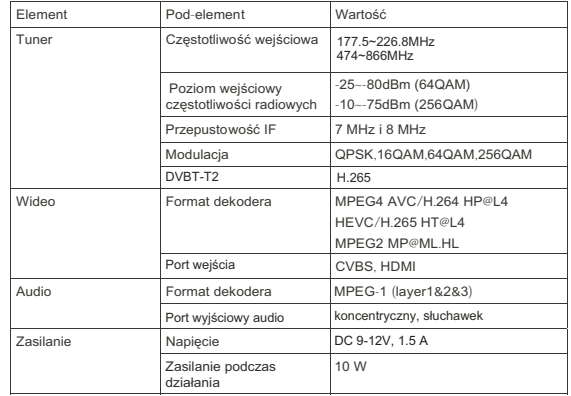

# **Rozwiązywanie problemów**

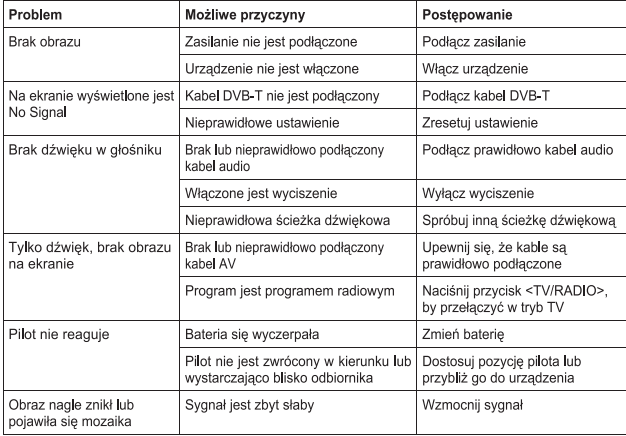

### WSZELKIE PRAWA ZASTRZEŻONE PRAWA AUTORSKIE DENVER ELECTRONICS A/S

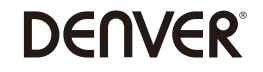

www.denver-electronics.com

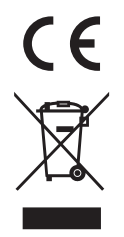

#### Ostrzeżenie Bateria litowa wewnątrz!

Urządzenia elektryczne i elektroniczne oraz baterie zawierają materiały, komponenty i jeśli ze zużytymi materiałami (wyrzucanymi urządzenia elektrycznymi i elektronicznymi oraz bateriami) nie postepuje się właściwie.

Urzadzenia elektryczne i elektroniczne oraz baterie sa zaznaczone przekreślonym symbolem pojemnika na śmieci, patrz poniżej. Ten symbol oznacza, że urzadzenia elektryczne i elektroniczne oraz baterie nie powinny być wyrzucane razem z innymi odpadami domowymi. Jecz powinny być wyrzucane oddzielnie.

Ważne jest, abyś jako użytkownik końcowy wyrzucał zużyte baterie w odpowiednich i przeznaczonych do tego miejscach. W ten sposób zapewniasz, że baterie podlegają procesowi recyklingu zgodnie z rozporządzeniami władz i nie bedą szkodzić środowisku.

We wszystkich miastach powstały punkty zbiórki, gdzie można oddać bezpłatnie urządzenia elektryczne i elektroniczne oraz baterie do stanowisk recyklingu badź innych miejsc zbiorki, albo urządzenia i baterie moga być odebrane z domu. Dodatkowe informacie znajdują się w wydziale technicznym urzedu miasta.

zgodności UE jest dostępny pod następującym adresem internetowym: Wejdź na: www.denyer-electronics.com, a następnie kliknij IKONE wyszukiwania na górze strony. Wpisz number modelu: led-1032 Inter Sales A/S niniejszym oświadcza, że typ urządzenia radiowego LED-1032 jest zgodny z dyrektywą 2014/53/UE. Pełny tekst deklaracji

Zakres częstotliwości pracy: 177.5~226.8MHz, 474~866MHz

DENVER ELECTRONICS A/S Omega 5A, Soeften DK-8382 Hinnerup Danimarca facebook.com/denverelectronics